# **Newsletter n° 4 – Team Digitale 2020/2021**

Gent. Colleghi,

visto che in queste ultime settimane che ci separano dalle vacanze di Natale ci saranno verifiche da fare e visti alcuni malfunzionamenti nella piattaforma Moodle di Mastercom, abbiamo deciso, dopo due settimane di sperimentazione da parte di un gruppo di docenti, di aprire liberamente l'utilizzo della nuova piattaforma Moodle interna ai docenti che ne fossero interessati.

Il Moodle nostro interno ha alcune nuove funzionalità rispetto al Moodle di Mastercom:

- è aggiornato all'ultima versione
- siamo noi gli amministratori ed è possibile aggiungere in tempi brevi qualsiasi plugin disponibile per tale sistema
- è possibile implementare, come è stato fatto, nuove funzioni per le verifiche (es. Formulas e Gapfill) utili soprattutto ai dipartimenti scientifici che prevedono lo svolgimento di esercizi e di calcoli differenziati, o attività come "Workshop" non funzionanti nel Moodle Mastercom, o tool per l'inserimento di testo a colori.
- Il software Compilatio è implementato direttamente sulla piattaforma e i documenti caricati dagli studenti vengono direttamente analizzati (senza necessitare di un'ulteriore upload su piattaforma Compilatio dedicata)
- è possibile invitare gli studenti ad utilizzare l'App Moodle scaricabile gratuitamente da Play Store con cui visionare i materiali e i corsi anche in mobile.

### **ACCESSO AL NUOVO MOODLE**

L'accesso può avvenire dal sito della nostra scuola con il relativo pulsante Moodle corsi interni.

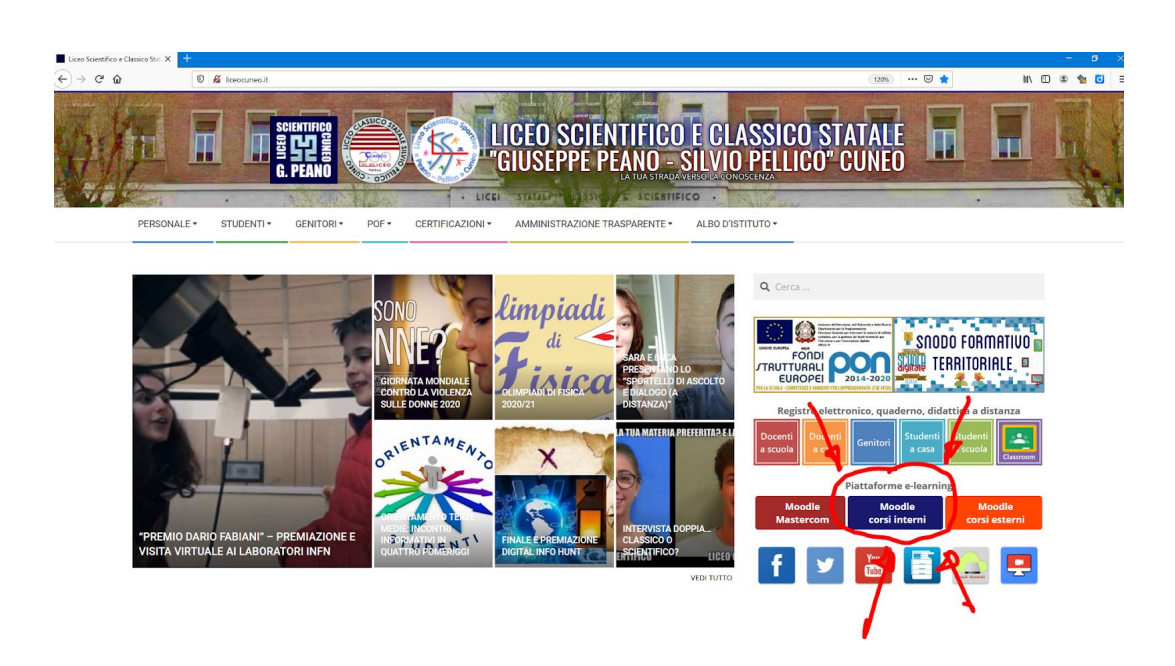

Comparirà la schermata di accesso in cui inserire le credenziali.

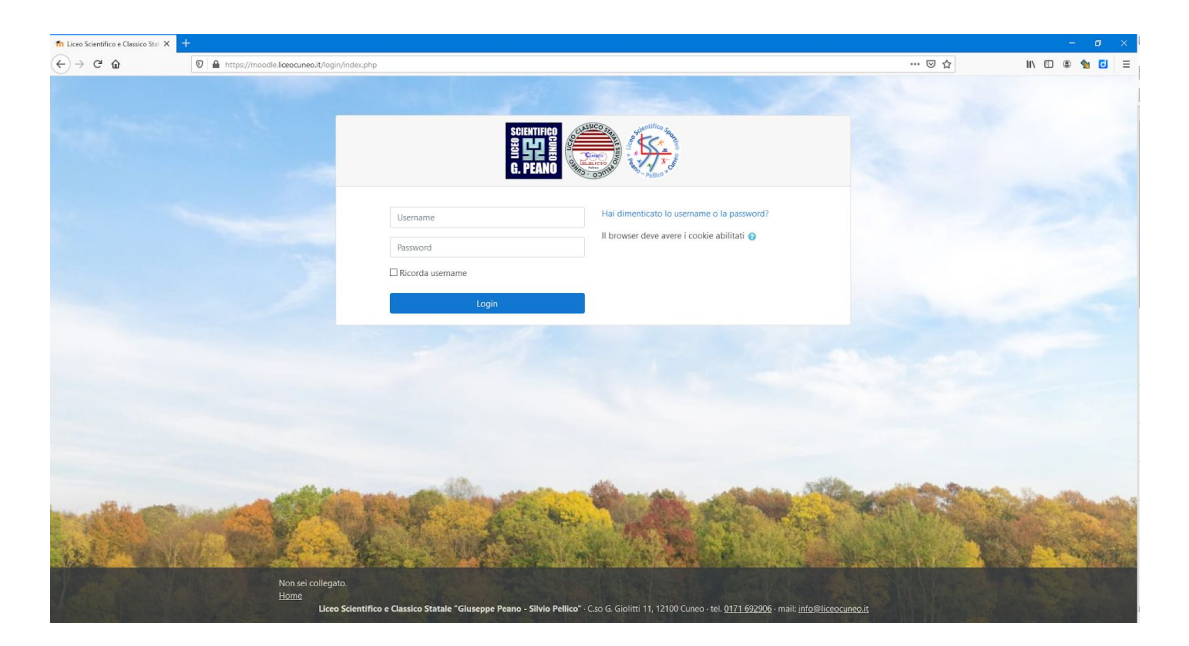

Le credenziali provvisorie sono:

Accesso per i docenti:

username: email [liceocuneo.it](http://liceocuneo.it/)

password: M20\_xxx (dove xxx è il nome utente della mail, cioè la parte della mail prima della chiocciolina)

Accesso per gli studenti: username: email [liceocuneo.it](http://liceocuneo.it/) password: codice fiscale tutto maiuscolo come pwd predefinita.

Al primo accesso vedrete i vostri corsi 2020/2021, con gli studenti caricati e ovviamente "vuoti" di materiale. Per le importazioni dei materiali vi ricordiamo che il prof. Carlo Raimondo ha predisposto un tutorial per guidarvi nell'importazione/ripristino lezioni dal Moodle Mastercom al nuovo (che alleghiamo alla presente Newsletter)

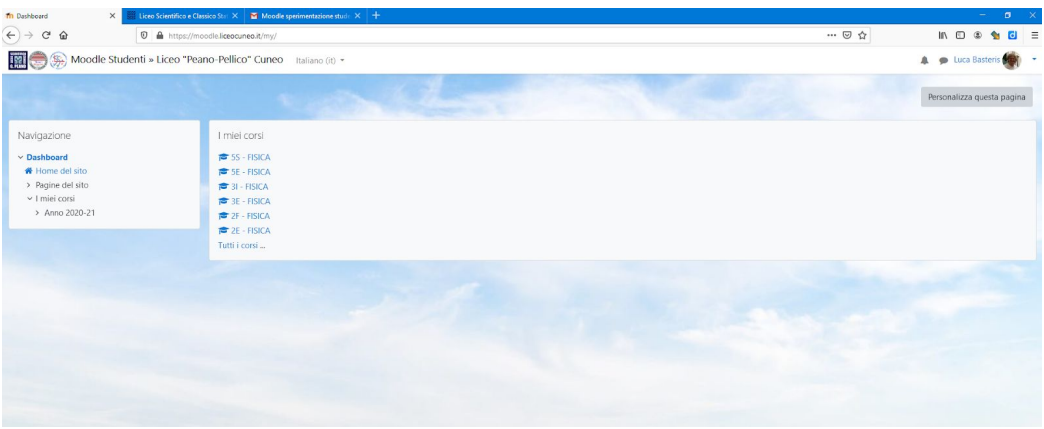

### **QUIZ CON DOMANDE "FORMULAS"**

Il prof. Oddenino ha inserito una nuova tipologia di domande che permette di assegnare a ciascuno studente numeri dell'esercizio differenti e più domande/risposte nello stesso esercizio (cosa non permessa nella tipologia Quiz "Calcolate"). Questo permette di ridurre le copiature (assegnando numeri differenti per ciascuno studente) e di valutare contestualmente anche passaggi intermedi (potendo inserire più domande/risposte con pesi differenti anche nella valutazione)

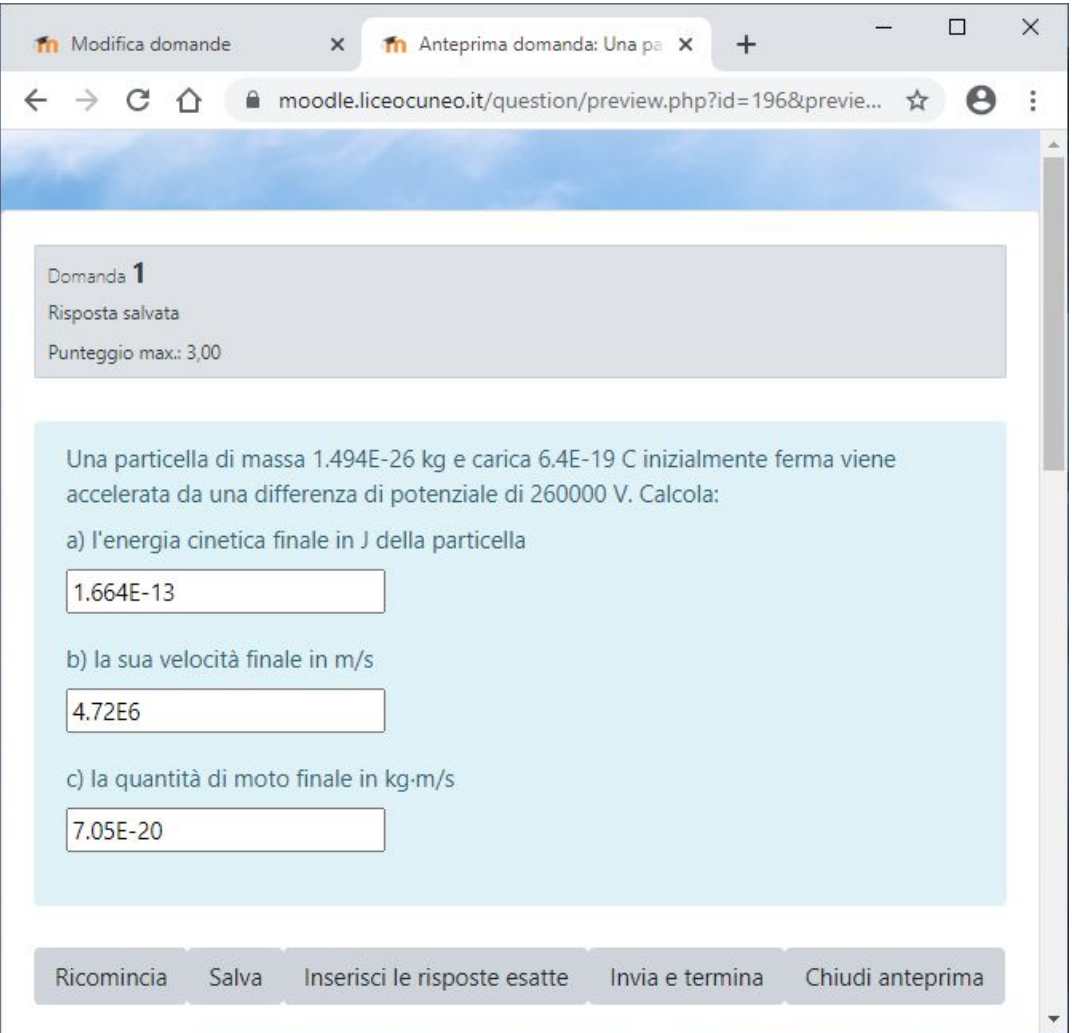

Praticamente tale tipologia Quiz unisce il tipo Cloze con la Calcolata semplice. Inoltre la creazione della domanda risulta molto semplificata sia nella generazione dei numeri casuali sia nel controllo dei risultati, preimpostati con un errore relativo dello 0,01.

#### **QUIZ CON DOMANDE "GAPFILL"**

La prof.ssa Daperno ha inserito una nuova tipologia di domande che permette di far inserire le voci all'interno di un testo. La sintassi è facilissima: basta scrivere il testo mettendo tra [ ] la parola che gli studenti devono inserire. E' possibile scegliere diverse modalità: spazi bianchi in cui gli studenti devono inserire la parola pensata da loro oppure inserire con trascinamento parole da un elenco fornito o da un elenco a discesa, con la possibilità per il docente di inserire come distrattori parole che non servono.

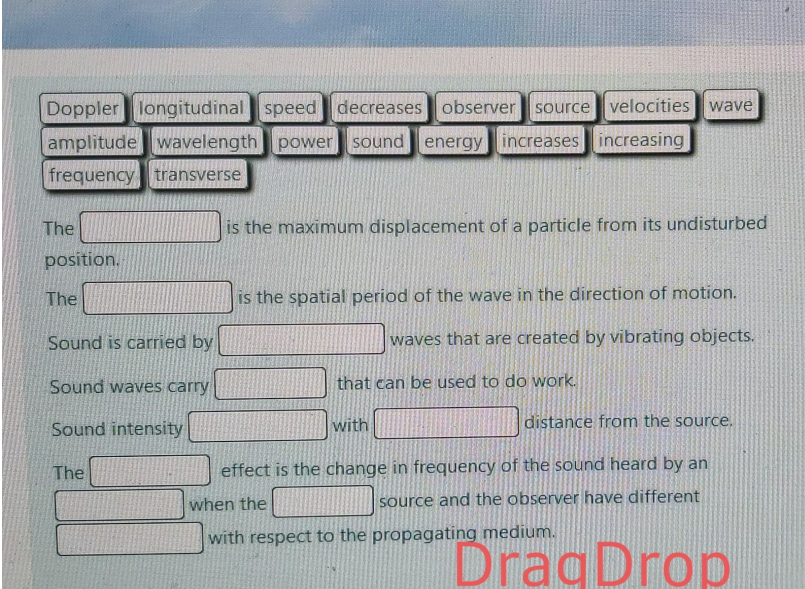

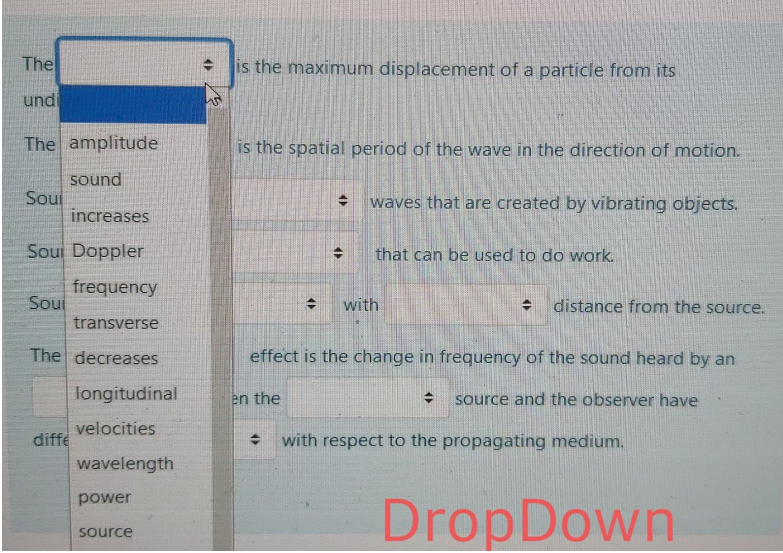

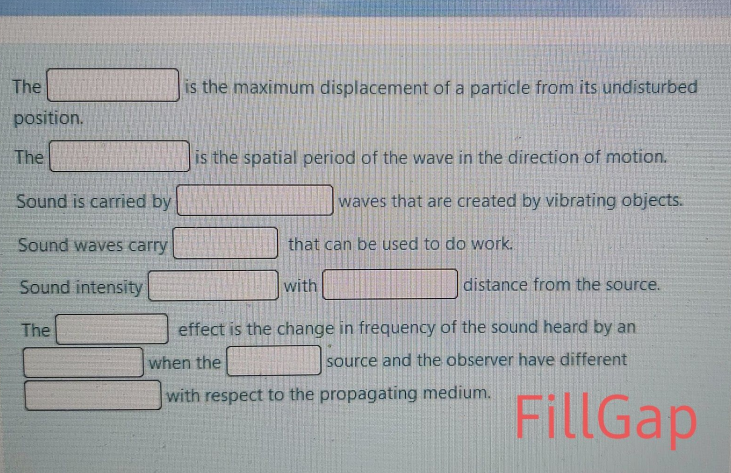

The [ amplitude ] is the maximum displacement of a particle from its undisturbed position.

The [ wavelength ] is the spatial period of the wave in the direction of motion.

Sound is carried by [ longitudinal ] waves that are created by vibrating objects.

Sound waves carry [ energy ] that can be used to do work.

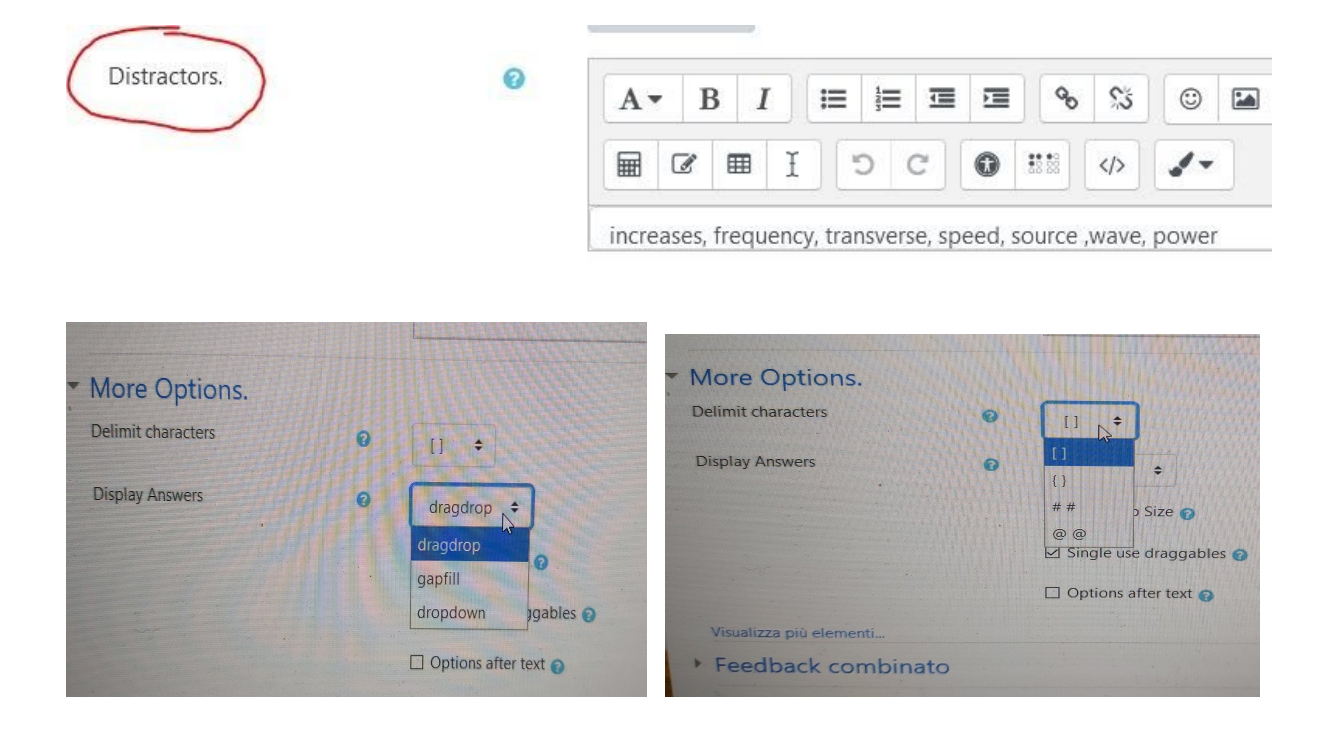

## **QUIZ CON DOMANDE CLOZE: nuovo plugin che ne facilita la creazione**

Il prof. Raimondo ha inserito un plugin per facilitare la creazione di domande Cloze, utilissime ma che senza il plugin richiedono una sintassi piuttosto difficile da utilizzare. Le domande Cloze permettono l'inserimento di più risposte (brevi, numeriche, multiple) all'interno di uno stesso testo; eccone un esempio:

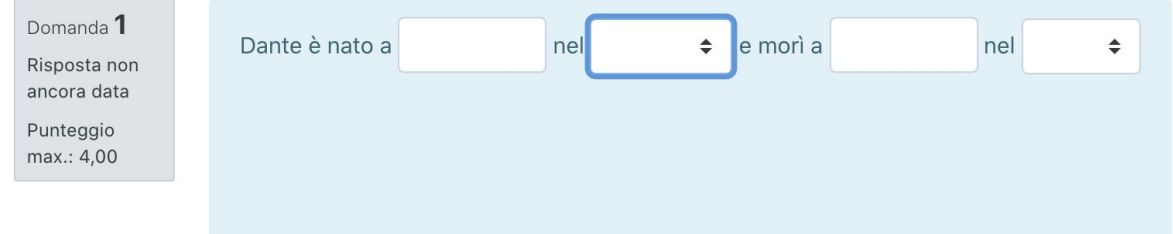

### ecco dove si trova il plugin:

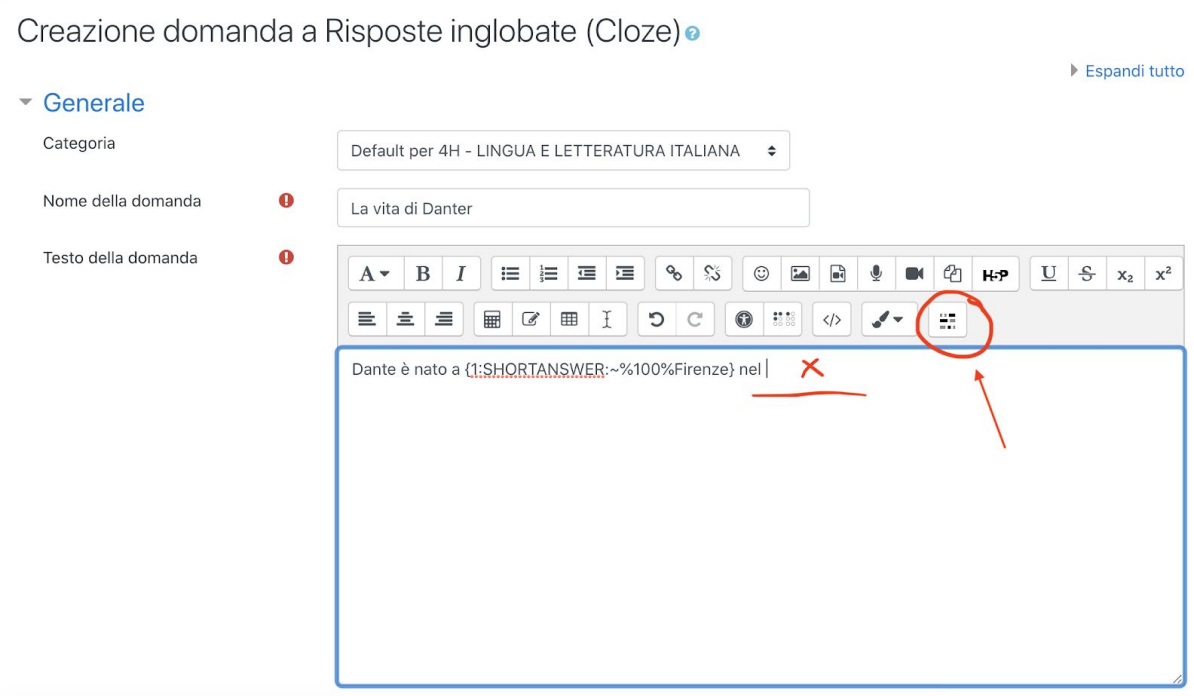

### **ATTIVITÀ CON FUNZIONE "WORKSHOP"**

Il prof. Carlo Raimondo ha sperimentato l'attività "Workshop", molto interessante perchè permette di assegnare degli esercizi ai ragazzi, che li svolgono e poi allegano il lavoro, poi il docente assegna a ciascuno i compiti dei compagni (1 o più, a discrezione del docente) da correggere. Alla fine ogni compito viene corretto e valutato da più compagni. Questa può essere un'attività utile e stimolante per i ragazzi.

#### **IMPLEMENTAZIONE FUNZIONE "COMPILATIO"**

Nella consegna dei lavori è stato implementato direttamente il plug-in di rilevamento plagio *Compilatio* che compare nelle impostazioni di consegna:

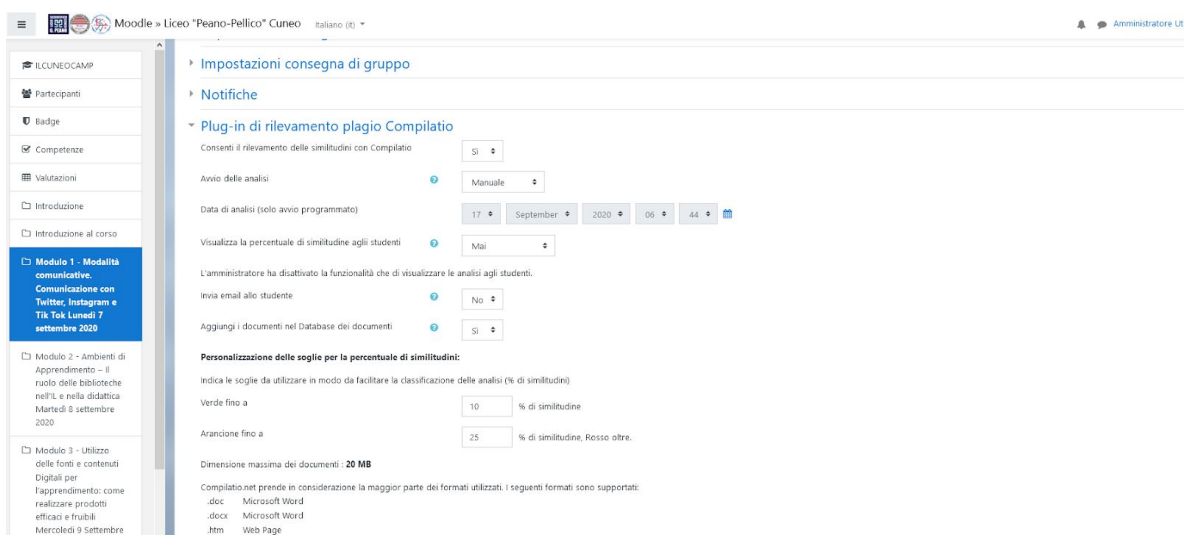

dove è possibile impostare la verifica antiplagio manuale o immediata al momento della consegna. In questo modo compariranno automaticamente per ciascuna consegna le percentuali di "similitudine" (volendo approfondire è in ogni caso possibile selezionare per accedere all'analisi approfondita). Il vantaggio è che lavorando in questo modo tutte le consegne dei ragazzi vanno a realizzare anche una "biblioteca" di documenti della scuola, che saranno confrontati con le consegne successive (funzionalità non effettuata con l'analisi Classroom che confronta solo i documenti della rete)

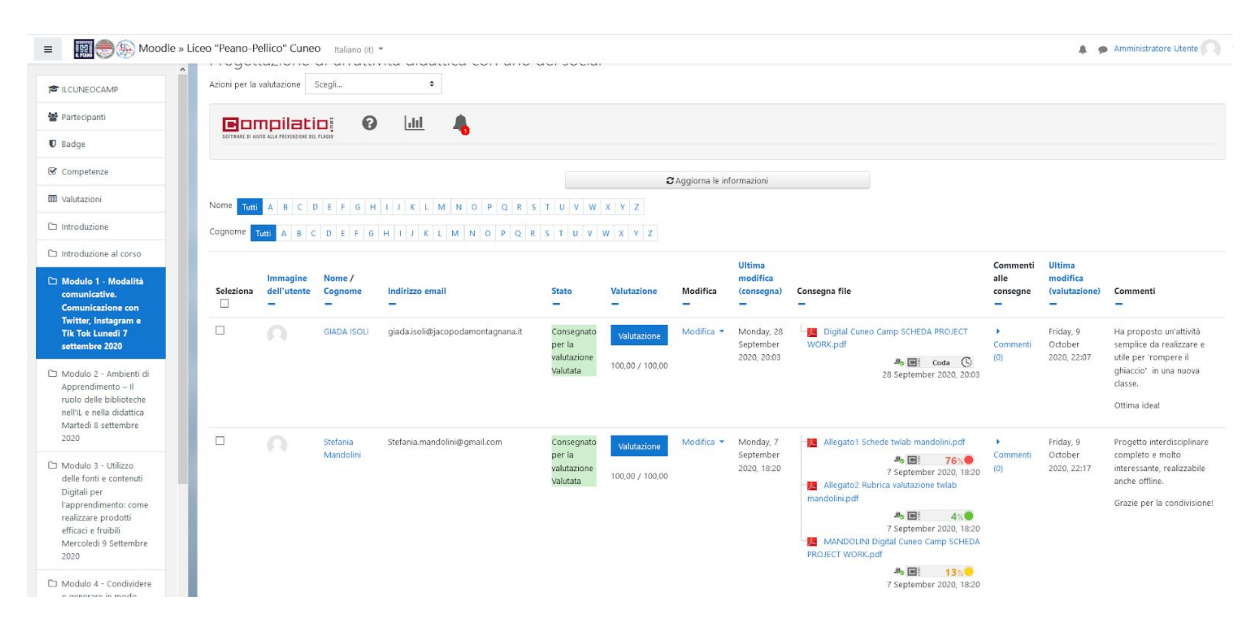

### **APP DI MOODLE PER SMARTPHONE**

E' disponibile anche un'App scaricabile da PlayStore con cui accedere a Moodle da mobile.

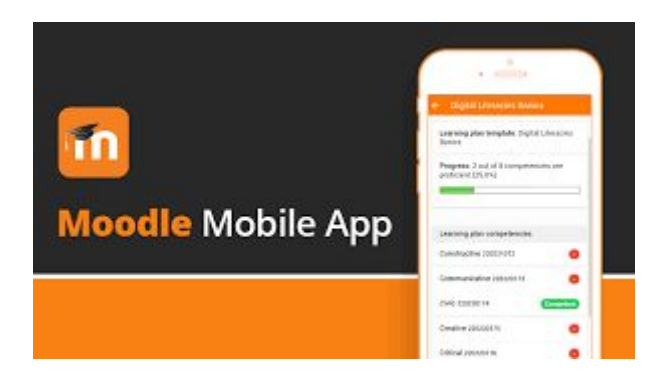

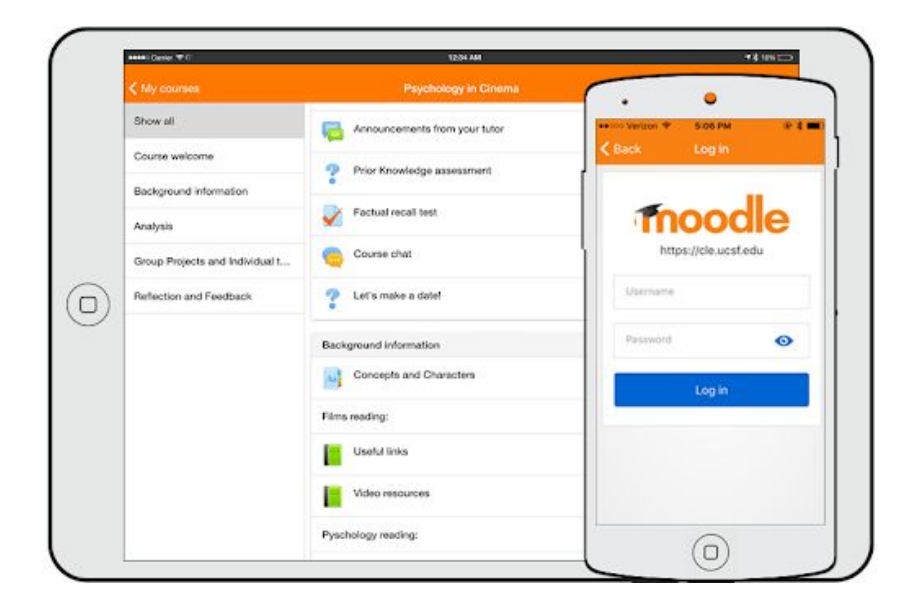

*Sarà necessario inserire al primo accesso il link al server :*

*[https://moodle.liceocuneo.it](https://moodle.liceocuneo.it/)*

*e successivamente le proprie credenziali.*

*Cordiali saluti*

*Il Team Digitale del Liceo Scientifico-Classico "Peano-Pellico"*